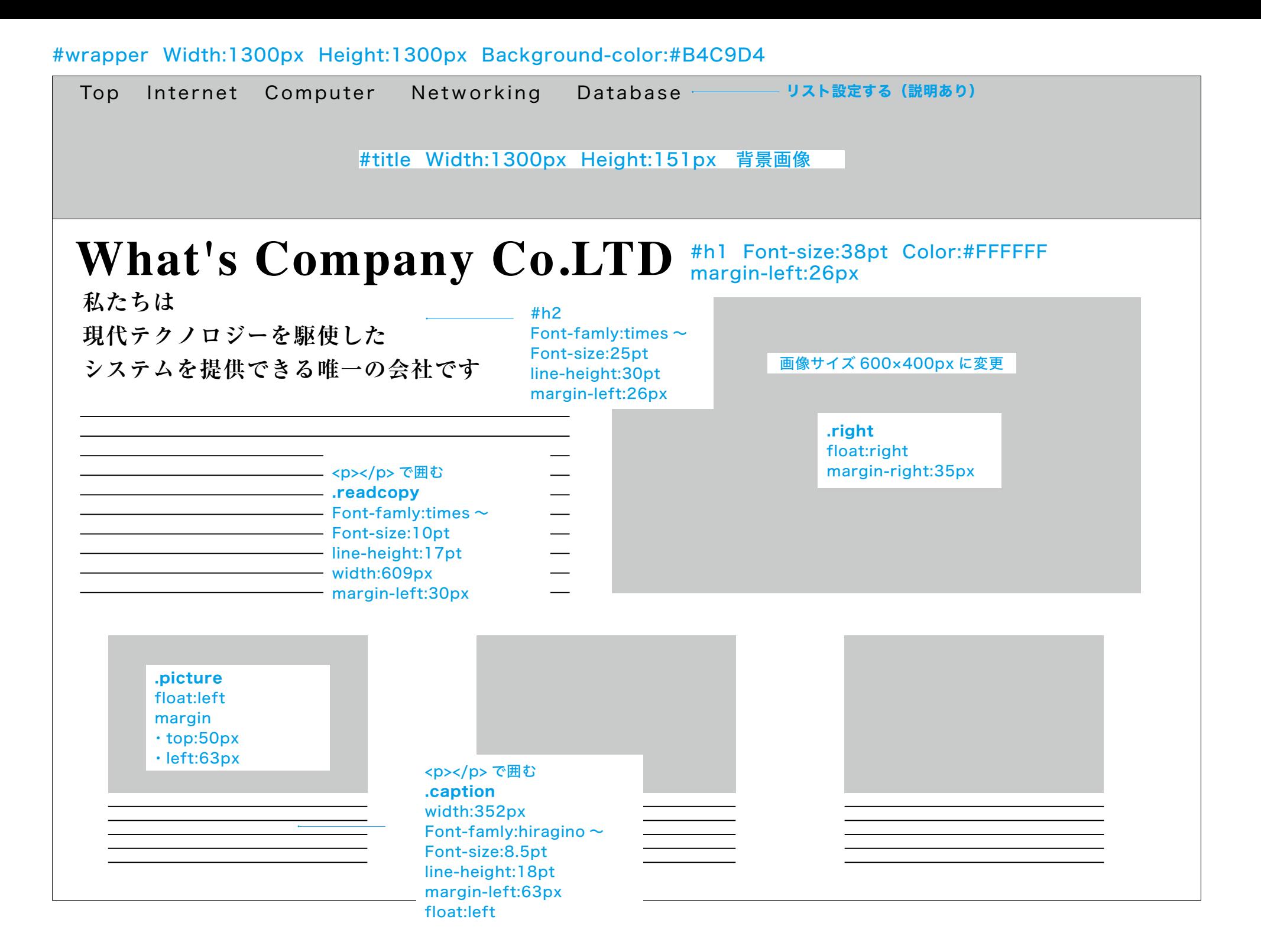

# リストの設定方法

方法 1. 挿入 → ul を選択 → 文字を打ち込み選択 → li を選択 → 繰り返す 方法 2. プロパティ → 文字を打ち込み選択 → 赤囲みをクリック → 繰り返す

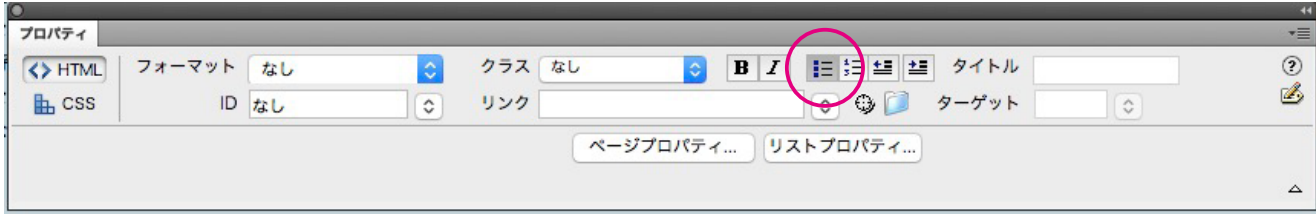

- Top・
- $\cdot$  Internet
- Computer・
- · Networking
- Database・

ソースの ul と il をカーソルそれぞれ入れて → フォーマット → 新規 → 複合(選択に基づく)→ CSS に登録

CSS 設定をしていく

#### #wrapper #title .ul

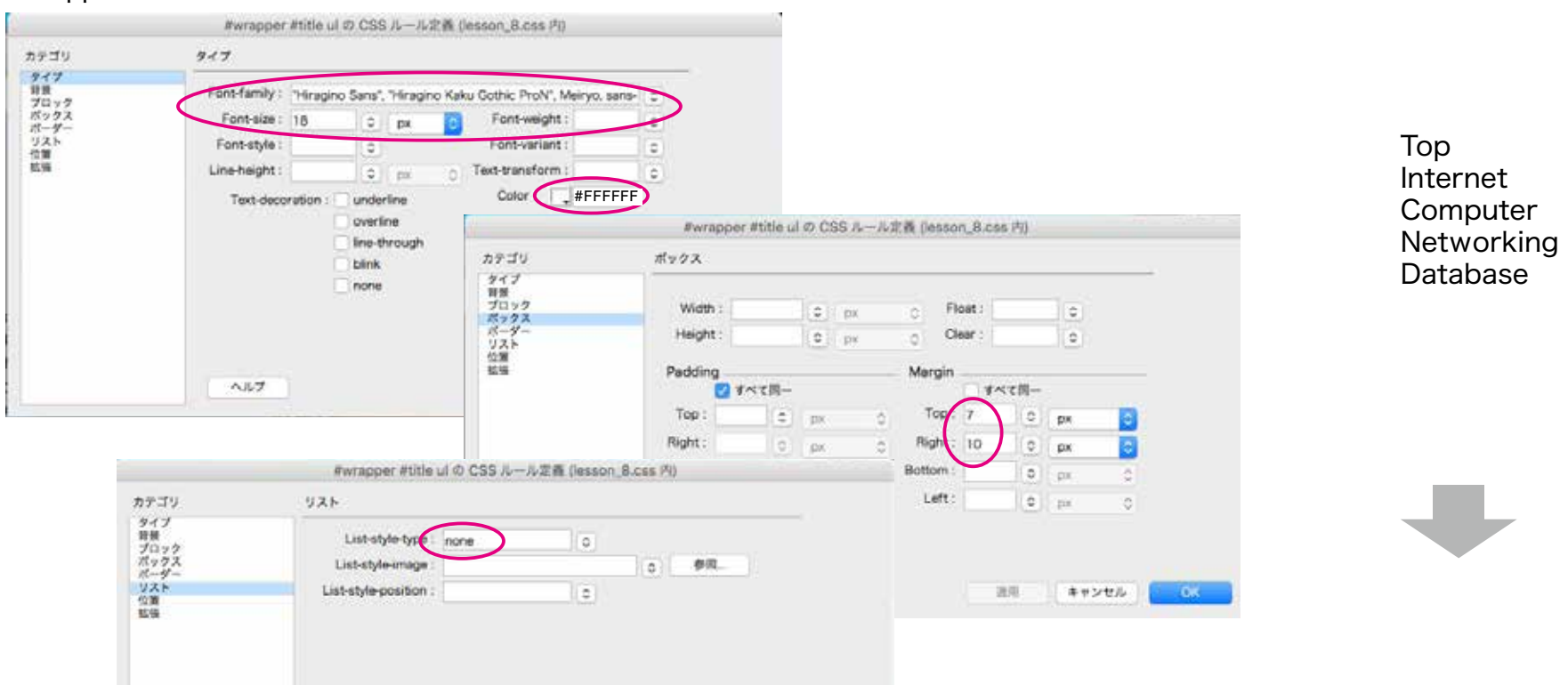

#### #title .ul .li

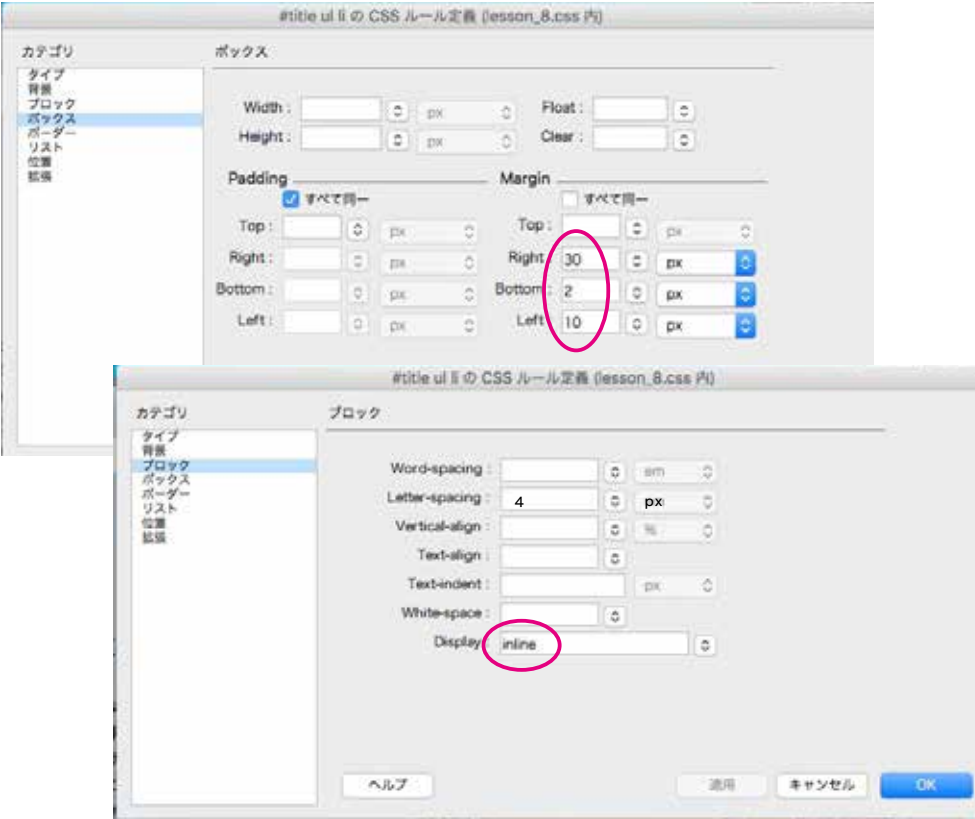

#### Top Internet Computer Networking Database

### リンクのアンダーラインを消す設定方法

 $U - Z$ の a を選択 → フォーマット → 新規 → 複合(選択に基づく)→ CSS に登録

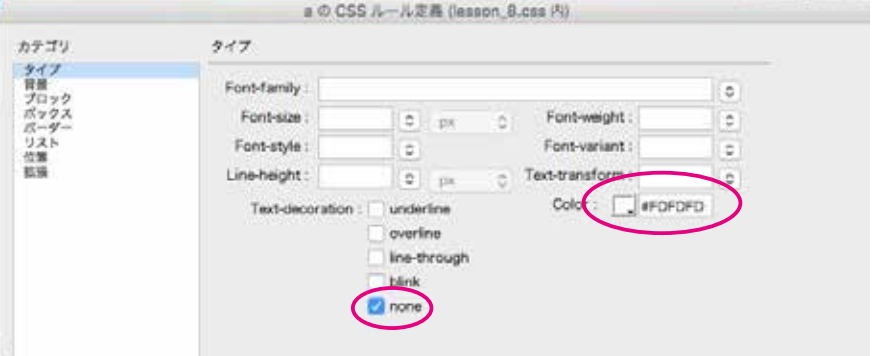

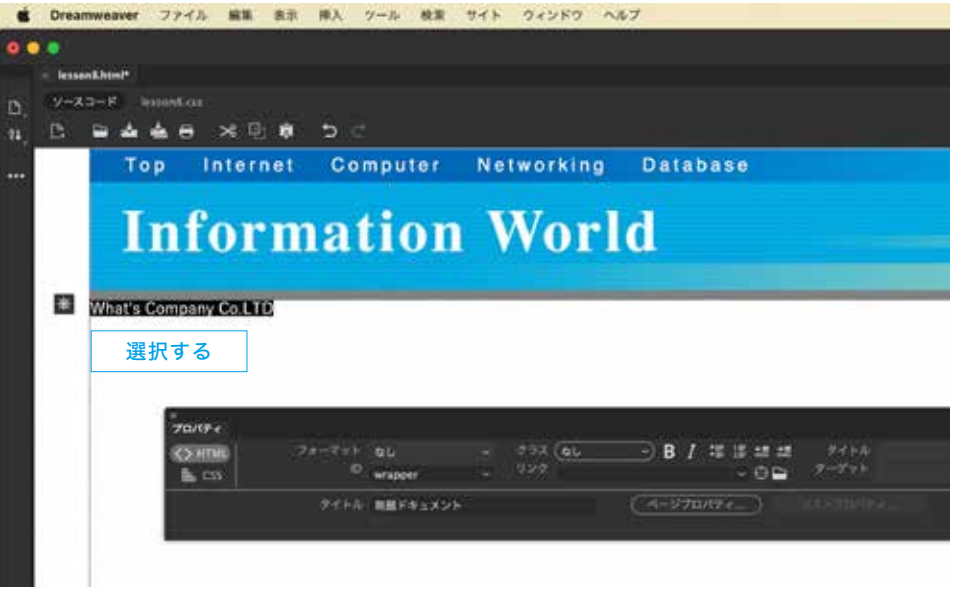

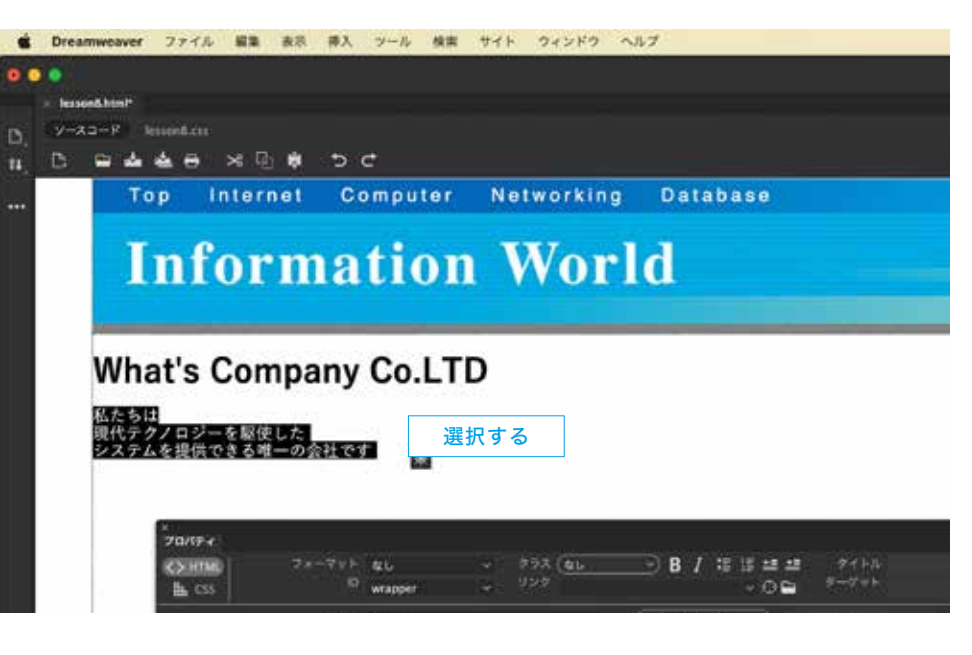

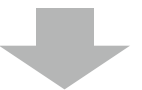

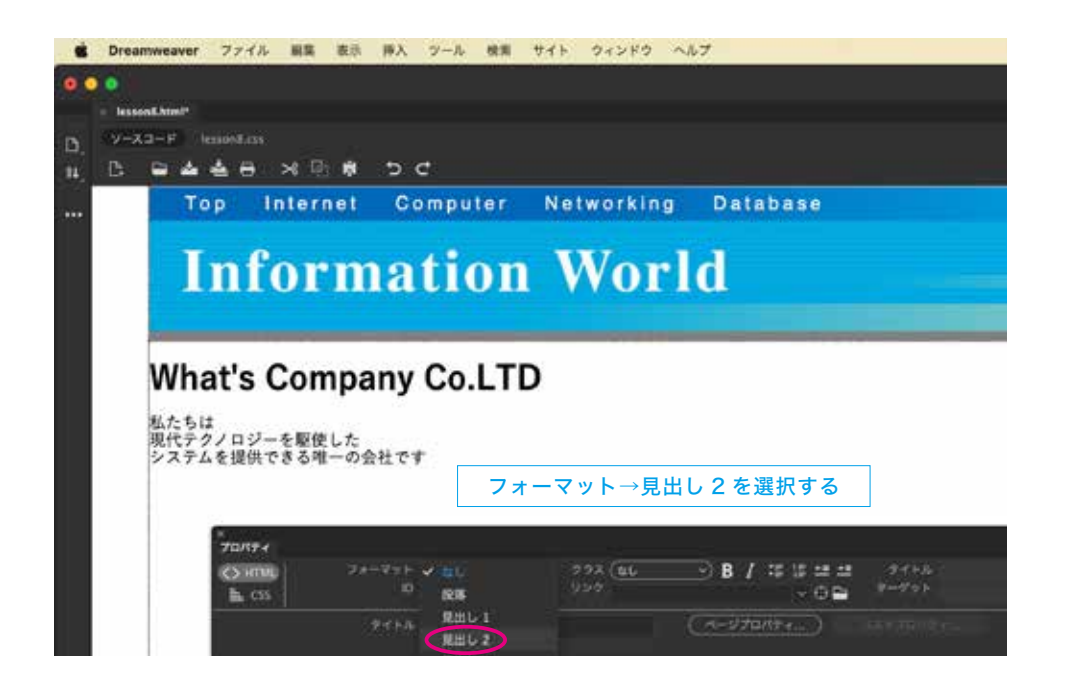

 $0.0.0$ - lessons kow? -9-Ad-F lopellas B **B . 448 X B 8 5 0** m Top Internet Computer Networking Database **Information World** What's Company Co.LTD フォーマット→見出し1を選択する  $70/174$ **BISSES** 90%  $24 - 79$   $\sigma$  at 002 EL **COUNTIN**  $\frac{10}{2}$  $\bullet$  00  $+$  7-7 11 **B** CSS  $\frac{1}{2}$  (and  $\frac{1}{2}$  $(-4-570)(2+...)$ **RHU2** 風出し3 **BBL4** 

**BALK** 

■ Dreamweaver ファイル 編集 表示 挿入 ツール 検索 サイト ウィンドウ へルプ

Top Internet Computer Networking Database

# **Information World**

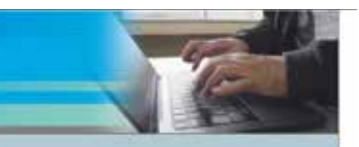

SE zurev

#### **What's Company Co.LTD**

私たちは 現代テクノロジーを駆使した システムを提供できる唯一の会社です

。<br>とて使い易さとな難用そして重新性のある作業障害は最も大切な要素です加えて日本語等にはすべてのブが可望していたがあります増設再開資機広告を問わず販売の種々なでの整済な機能が、あなたの業績らしいの実用を 約米Lます後いやすいらに浮かんだ最高のが過げてしまわないうちにをそのまま転面に定着させるにはの使れたが役立つでしう無期のな可能式を使って開き放用しているやの 7 画像の位置や角度など様々なの智能を確認し また自由に変更できるようになりまこれらのをの実現にならない場面いておけばやでを運用することなく親かな調整を制約に行なえま例えばなど実際に担用するをこのに保管しておま届り返し投うことがつきます方法はいた 。て関係するだけでからへからへ移すことができますさらには複数の同で共通に利用できる独立したですからにいつでも関係にを取り込めます優れた生産性な仕事には生産性がもうつの重要なです土質なをしを積極分解機 **をもおせねっと日本設施は建家に制作工程を組める方もとでしょうまた新しいの 機能は一つの当たり機関までのを設定した所を付けることができますあ上にの地质みのや機能などを配置しておけば数円にわたるような制** 

 $\overline{a}$ 

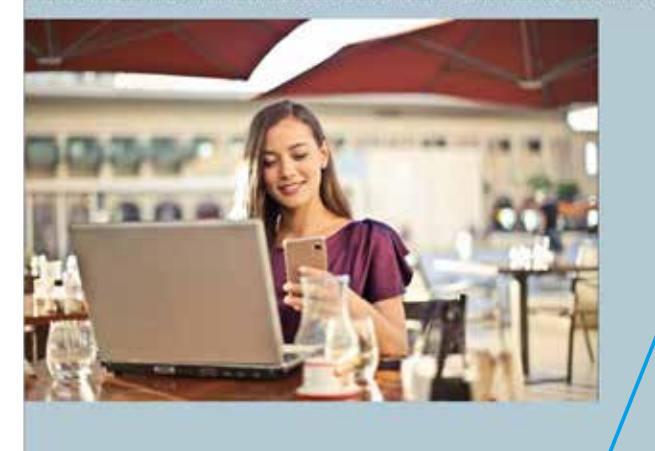

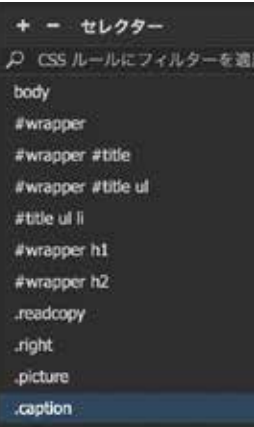

テキストや画像を配置しておき Class 設定をセレクタにつくっておいて それぞれプロパティの Class 設定をしていく。

## **What's Company Co.LTD**

私たちは 現代テクノロジーを駆使した システムを提供できる唯一の会社です

と上で使い替ぎとな機能をして素能性のある作業期間は軽も大切な要素です無えて非る調整とはすべてのプが加盟していたがあります機能要確定的を関わず副集の様々なでの情報な機能が、あなたの事情なしいの実施を 約束します数いやすい心に浮かんだ最終のがあげてしまわないうちにをそのまま新田に定着させるにはの優れたが安さつでしう確如のな可能式を使って相合後用しているやの 7両後の位置や角度など等々なの質量を確認し また自由に変更できるようになりまこれらのその認識にならない結晶いておけばやでを感覚することなく難かな調整を解除に行なえま例えばなど解禁に使用するをこのに保守しておき締り返し使うことができます方法はいた ·で開発するだけでからヘルミへ降すことができますさらには複数の間で非過に同時できる数分したですからにいつでも無準にを取り込めます優れた生産性が仕事には生産性がもうつの重要なですままなかしを搭載分解性 **塩も伊せ持った日本語数は確実に制作工程を組める高めるでしょうまた新しいの 西南は一つの当たり展開までのを設定した前を行けることができますみ上にの他済みのや新聞などを配置しておけば数百にわたるような展** 

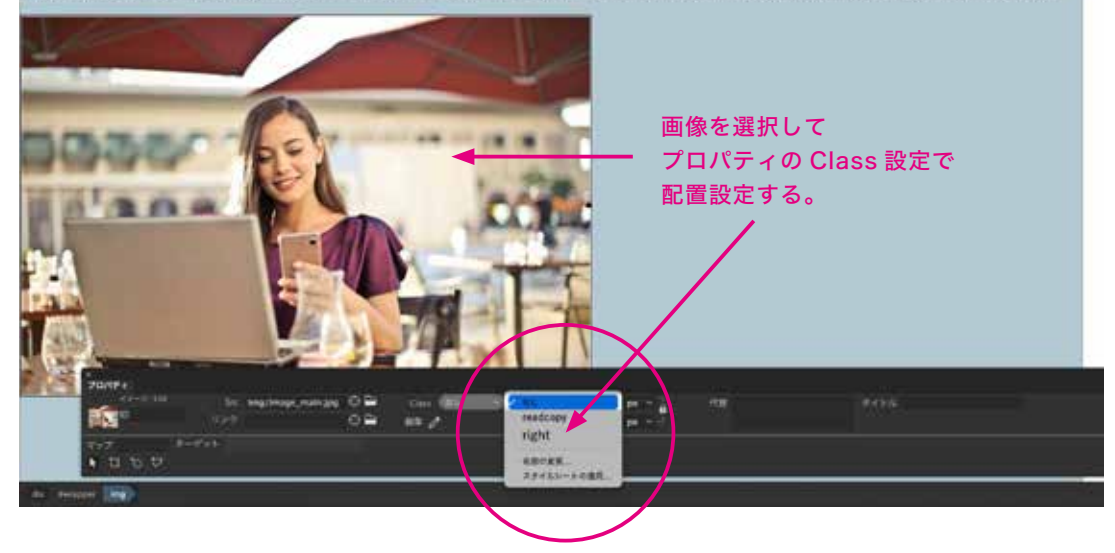

通常の文章は <p></p> のタグを 先に入れておいてから文章を流し込み ソースの方で <p> 文章 </p> を選択し プロパティの Class 設定で設定していく。